## **Set up Microsoft Remote Desktop on Mac**

## **Prerequisites**

- An internet connection.
- A device running MacOS
- Google chrome installed

## **Assumptions Step-by-step guide**

- 1. Download Microsoft Remote Desktop from the App Store
	- 1. Open the app store by clicking this icon.

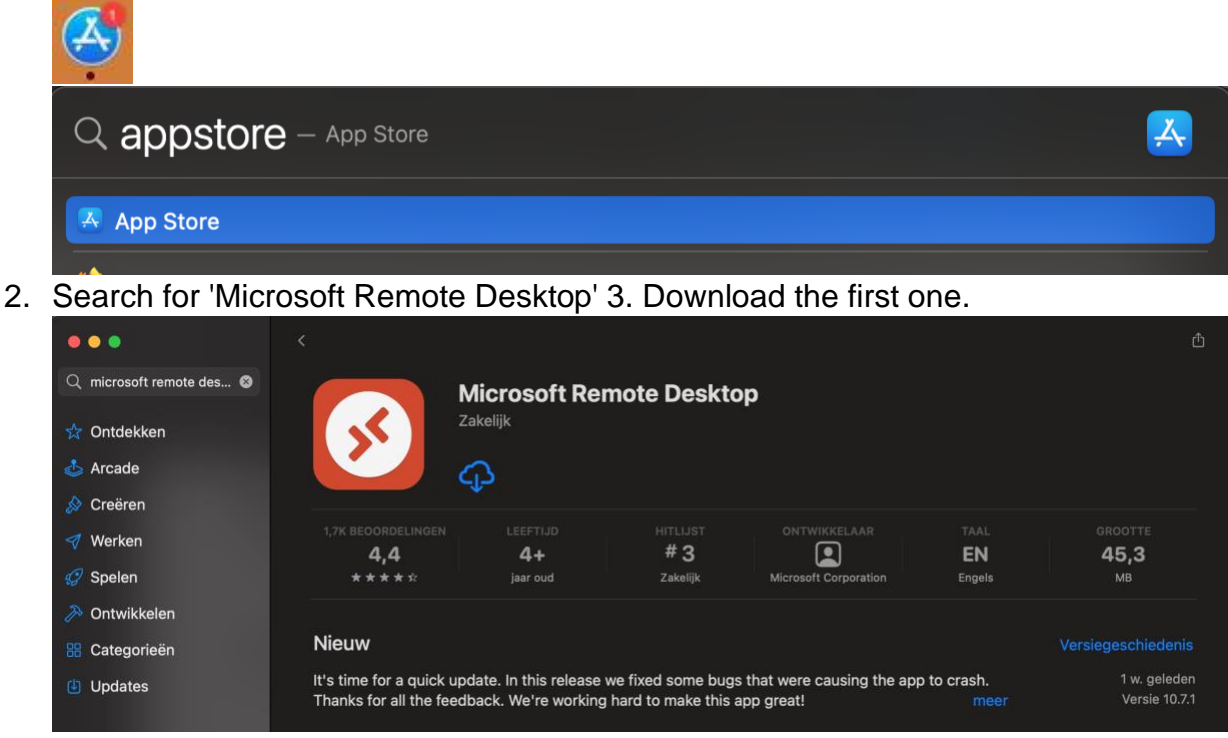

2. Go to Cloud.enigmaplus.eu in google chrome

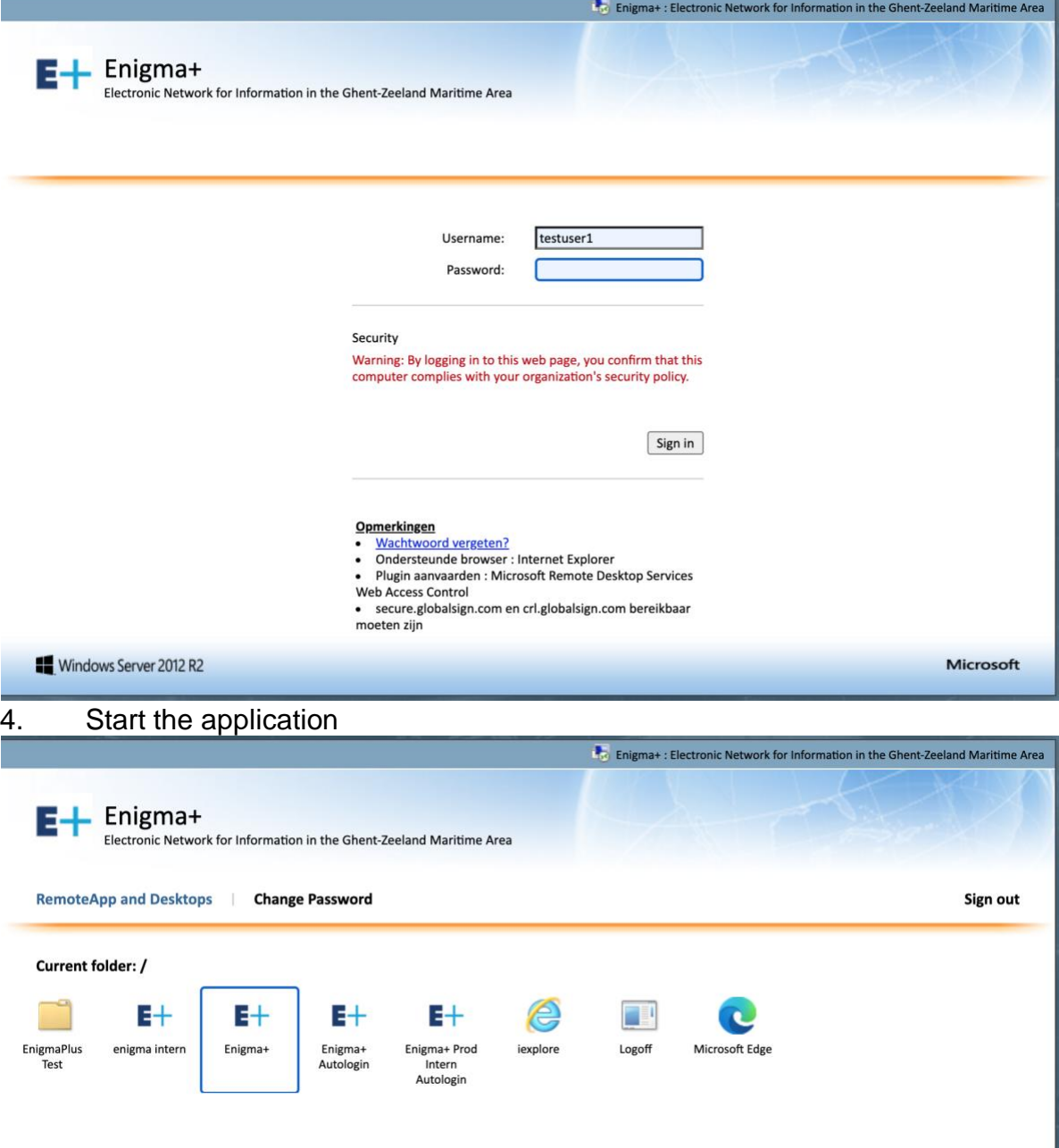

5. A small file will be downloaded, you need to double click that to open the RDP connection, this will open Microsoft remote desktop and give you a login prompt.

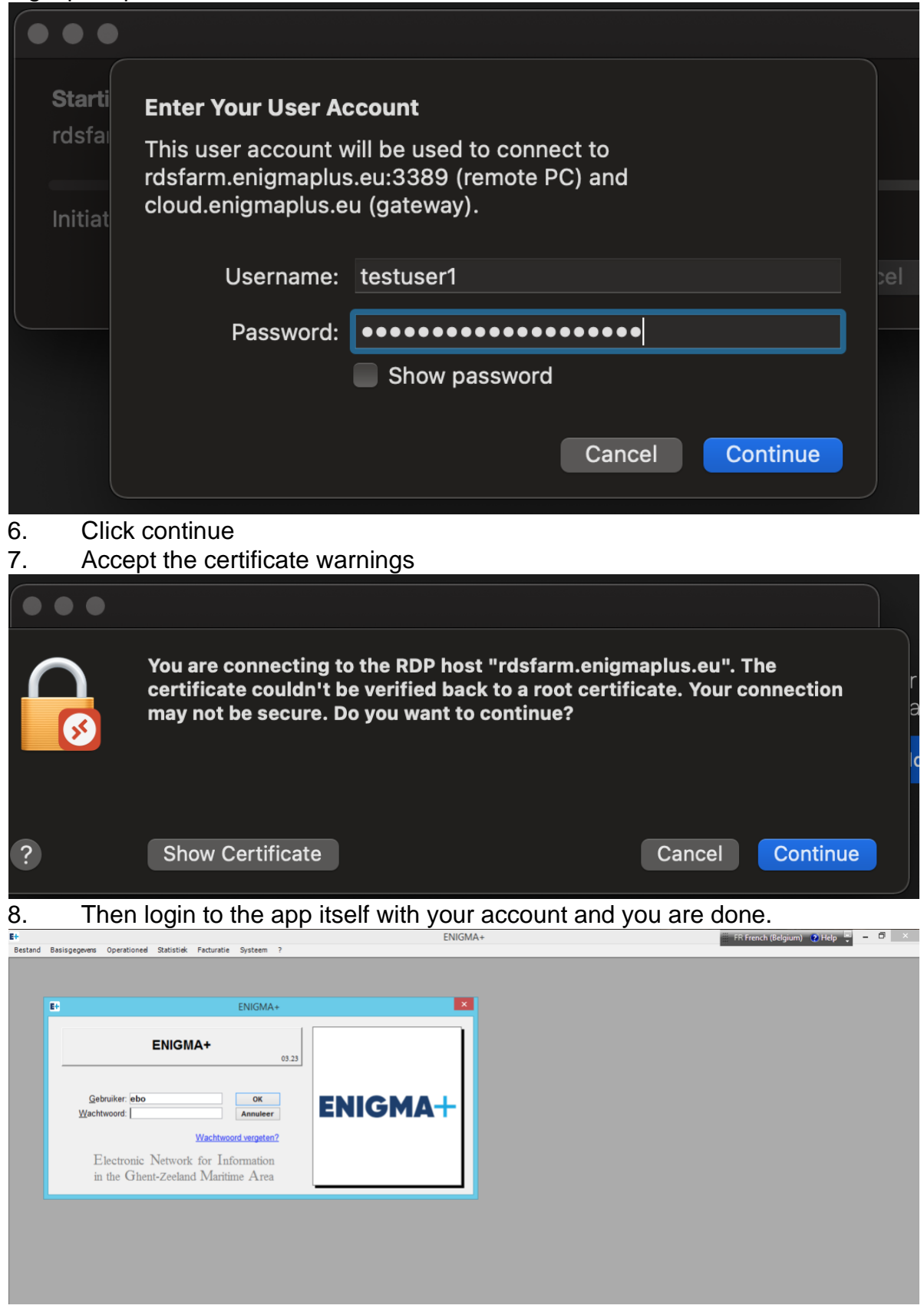